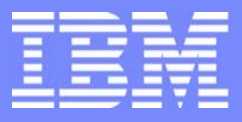

IBM eServer $^{\rm \tiny TM}$  iSeries $^{\rm \tiny TM}$ 

**1**

# **The ABCs of Installing Lotus Sametime and QuickPlace on iSeries**

Robin Clark - IBMLeif Rush - IBMNancy Kreps - IBM

© Copyright IBM Corporation, 2003. All Rights Reserved. This publication may refer to products that are not currently available in your country. IBM makes no commitment to make available any products referred to herein.

#### IBM eServer iSeries

# **Agenda**

Business Value of Sametime and QuickPlace - Robin Clark

- Features
- How to Buy
- **Examplementing Sametime and QuickPlace Leif Rush** 
	- Planning for it
	- Installing it
	- Configuring it
- Get to Know Content Manager On Demand Nancy Kreps
- Questions and Answers

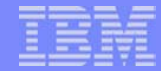

#### IBM eServer iSeries

# **Do You Need Sametime and QuickPlace?**

**3**

### **Ask yourself these questions....**

- Are your sales declining and/or is your cost of sales increasing?
- Do you have difficulty meeting delivery schedules?
- **Is your sales force dispersed?**

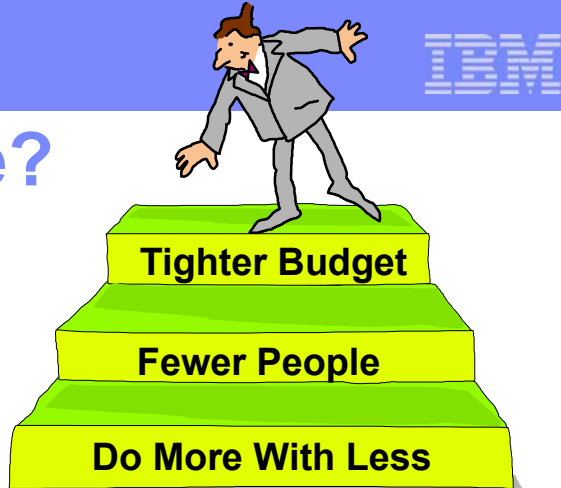

- Can your sales people quickly get the information need for customers?
- Can your customers easily have a conversation with your service organization?
- Do your employees feel like they are "connected" to the corporation?

### **Because Sametime and QuickPlace can provide these benefits....**

- **Example 20 Ferror Controlly Controlly Sepany Controller Controller Controller Controller Controller Controller** responsiveness
- Establish effective virtual teams/communities (within and/or beyond Enterprise)
- Speed collaborative decision-making processes, decreasing operational expenses
- Minimize need for (perceived) "mandatory" and "discretionary" travel
- Reduce requirement for skilled IT professional, and associated costs
- Arm individuals and/or teams with the tools to get their job(s) done

Stay (at least) one step ahead of their competition.

**© 2003 IBM Corporation**

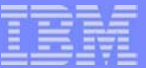

# *Lotus Sametime for iSeries*

**4**

**© 2003 IBM Corporation**

IBM eServer iSeries

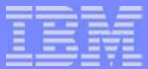

### **Awareness, Conversation and Collaboration... Interact with Text, Audio & Video**

**5**

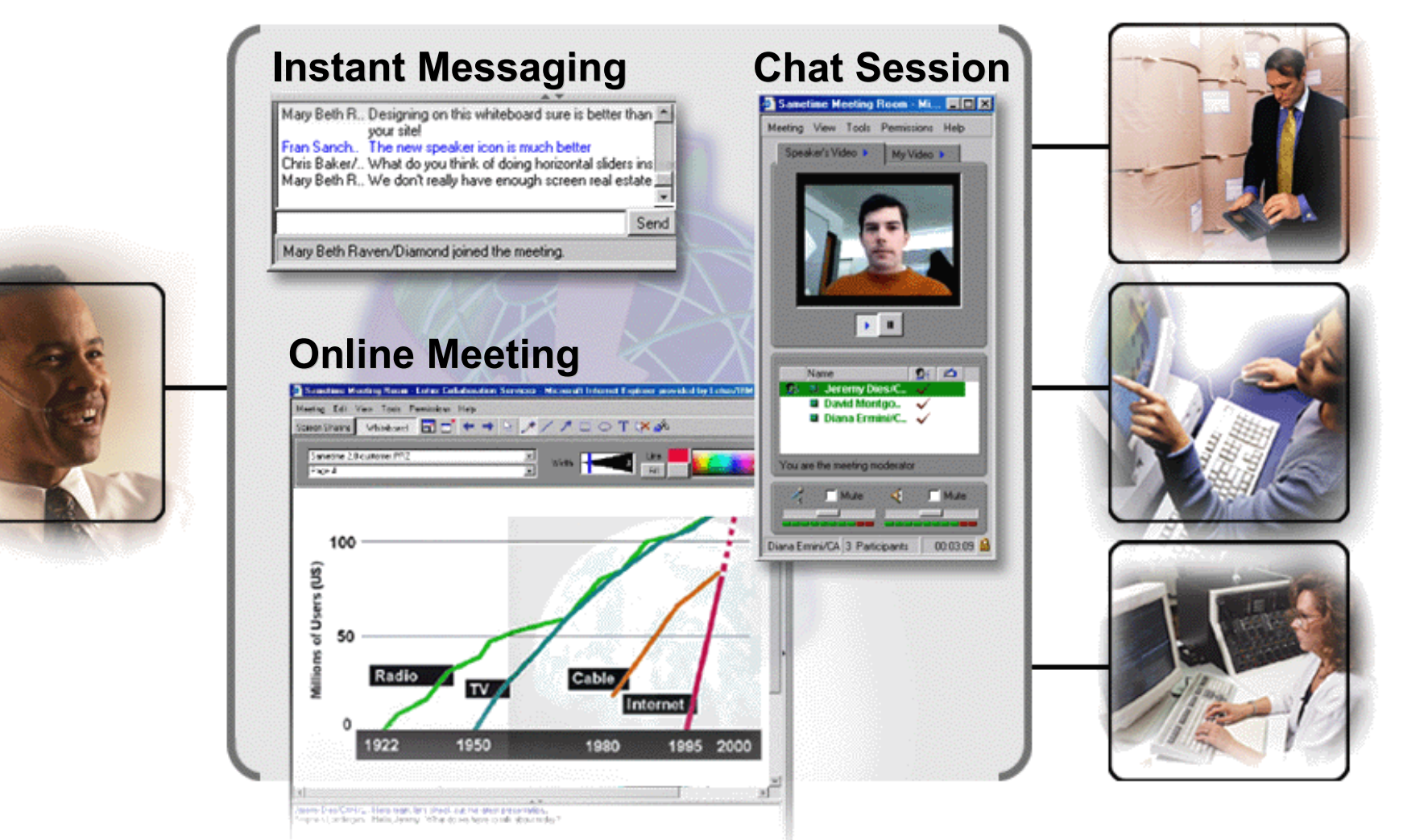

**Share ideas and collaborate in a whiteboard or application session**

**© 2003 IBM Corporation**

IBM eServer iSeries

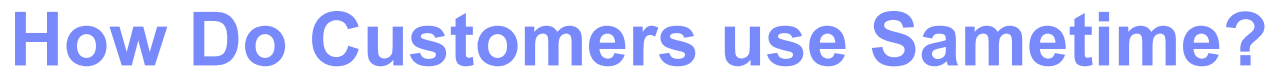

**6**

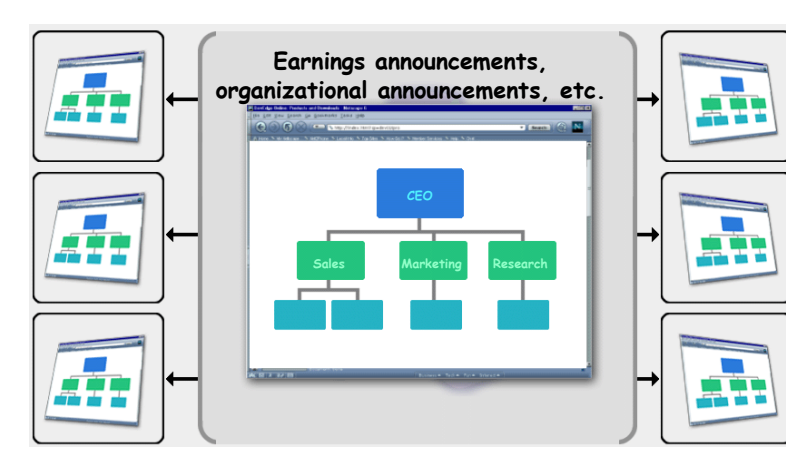

**Broadcast and Train**

#### **Access Expertise**

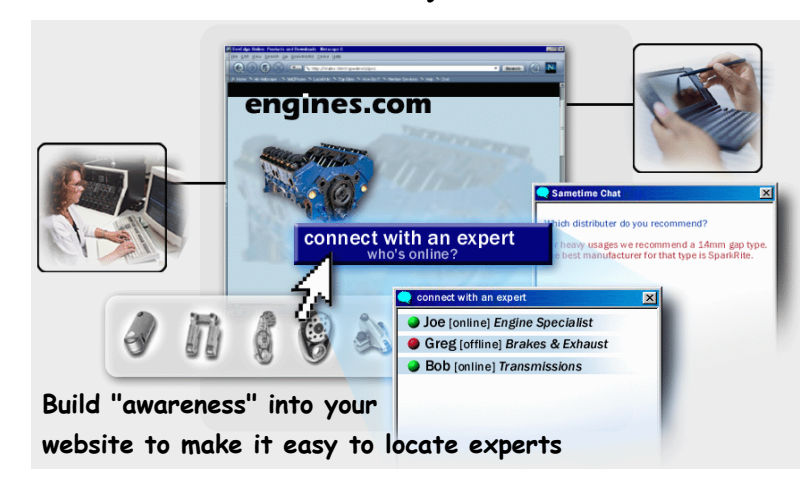

**© 2003 IBM Corporation**

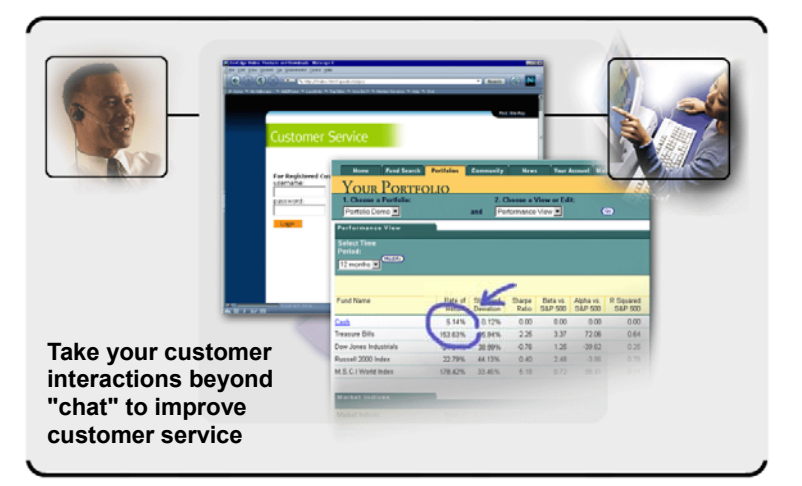

### **Share Applications**

### **Help via the Web**

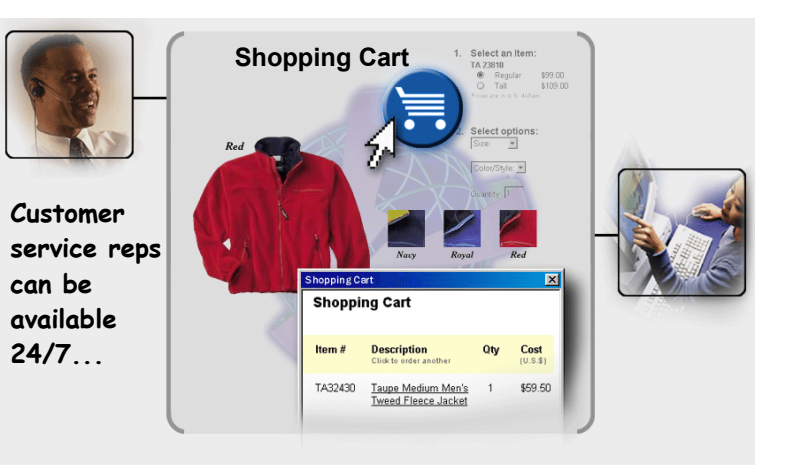

# **Business Reasons for Sametime**

IBM eServer iSeries

**Reducing travel expenses by conducting virtual meetings:** Avoid air fare, hotel, rental car and expenses

**7**

- **Reducing telecommunication costs** Avoid unnecessary phone calls, Determine availability before making a call
- **Increase employee productivity:** Less time playing phone and voice mail tag, Less time looking for answers, More time focused on customers and deliverables
- **Gaining more customers and reducing customer churn rates:** Conduct online seminars with customers and prospects, Better customer satisfaction & loyalty
- **Decreasing time to market:** Streamline project management for remote teams, Reduce product design time
- **<u>Increasing website functionality:</u>** Make more online sales by turning browsers into buyers, Enhance Help Desk capabilities
- **Expand training capabilities:** Reducing cost of customer service, Reduce waiting times
- **Reduce cost of service:** Bring your customers together in a live, online community, Reducing e-mail clutter
- **Reduce strains on server storage space:** Reduce time checking e-mail AND get the message across instantly, E-mail becomes even more effective

**© 2003 IBM Corporation**

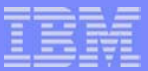

### **Sametime Compatibility**

What works and what doesn't when Domino and Sametime are running in the same OS/400 LPAR:

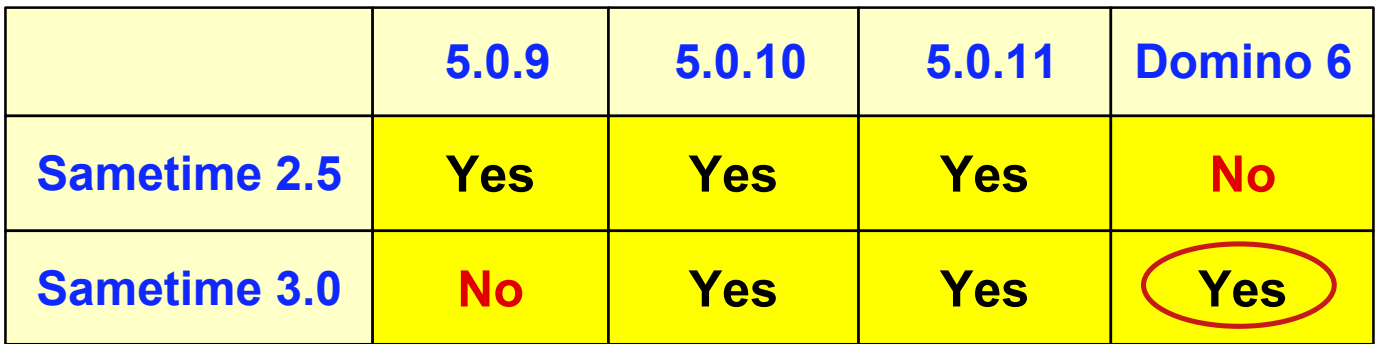

**8**

If you are currently running both Sametime and Domino, stay with Domino 5 or implement LPAR before going to Domino 6

Sametime and OS/400 releases:

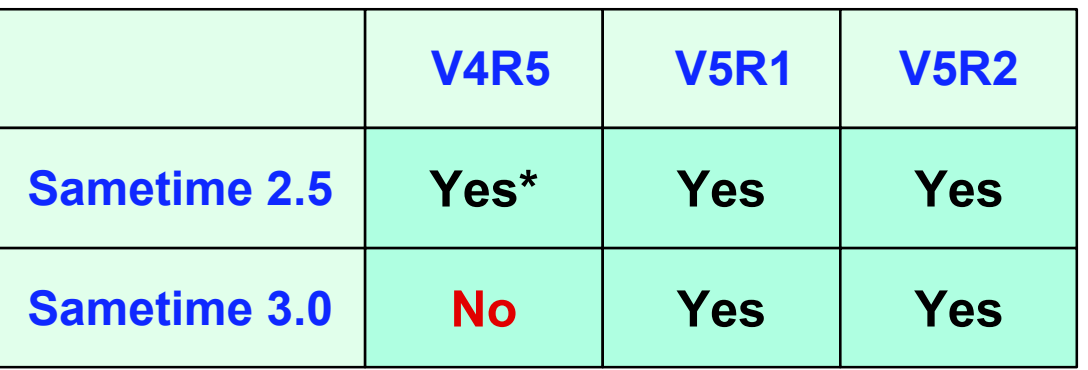

©2<del>%DISIDS requirre V5R1 with enhanced DSD-Java support</del>

# **Sametime Pricing**

Sametime is licensed two ways:

- **Internal/External Users** By user
	- Generally employees, contractors or part-time workers
	- Typically suppliers, customers, anonymous visitors
	- Licensed per user since that person is known within the company/organization

**9**

- **Unlimited Extranet Users**  By Server
	- Licensed as an unlimited group of users single charge for unlimited users

# You do not need to buy a Domino Server License

- **If Sametime is the only Domino-based application**
- Copy of Domino for iSeries is shipped with Sametime Media Pack

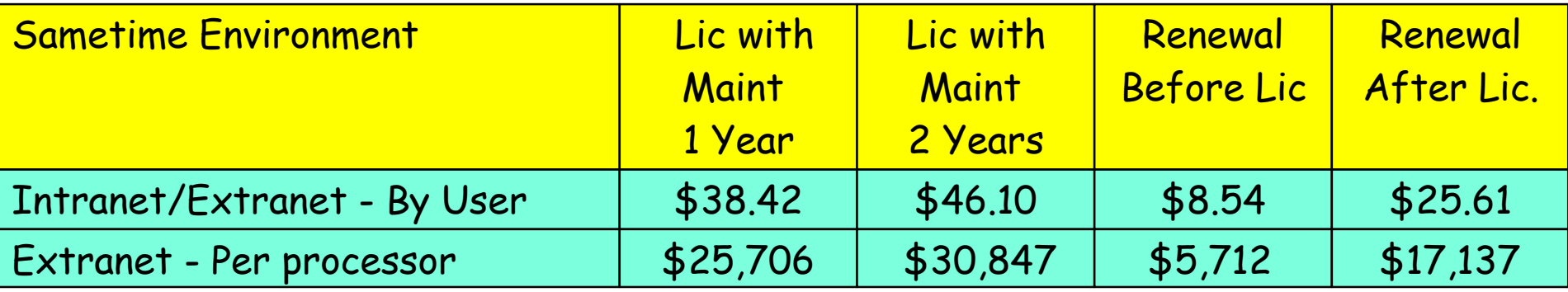

### (Passport Advantage Level A pricing - prices subject to change)

**© 2003 IBM Corporation**

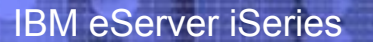

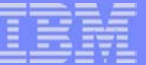

# *Lotus QuickPlace for iSeries*

**© 2003 IBM Corporation**

# **Lotus QuickPlace.....**

- **If a business-ready, self-service Web tool specially designed for team** collaboration
- **Enables instant user-based creation of a secure workspace(s) on the Web**
- **Is structured for immediate participation** within and/or beyond your organization
- Allows for "easy customization" for industry and specific business process
- **Integrates with Lotus Sametime's presence awareness, instant messaging and Web** conferencing capabilities
- **And integrates with Lotus Notes & Microsoft Outlook e-mail and calendar**

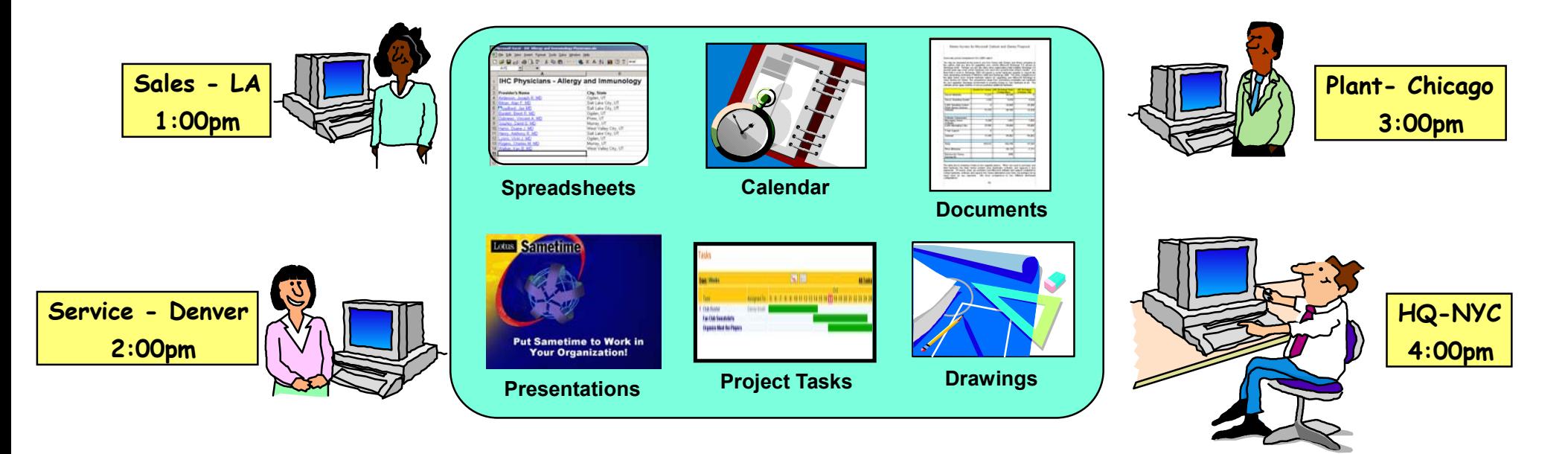

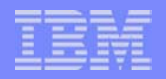

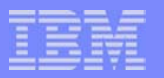

# **How Do Teams Use QuickPlace?**

**12**

- **Out-of-the Box Team Workspace**
- Tailored to an Industry or Business Process:
	- Product Lifecycle
	- Professional Services Engagement
	- Project Management
	- Mergers and Acquisitions
	- Automated RFP
	- Claim Management
	- Supply Chain Crisis Management
	- Case Management
	- Team Library

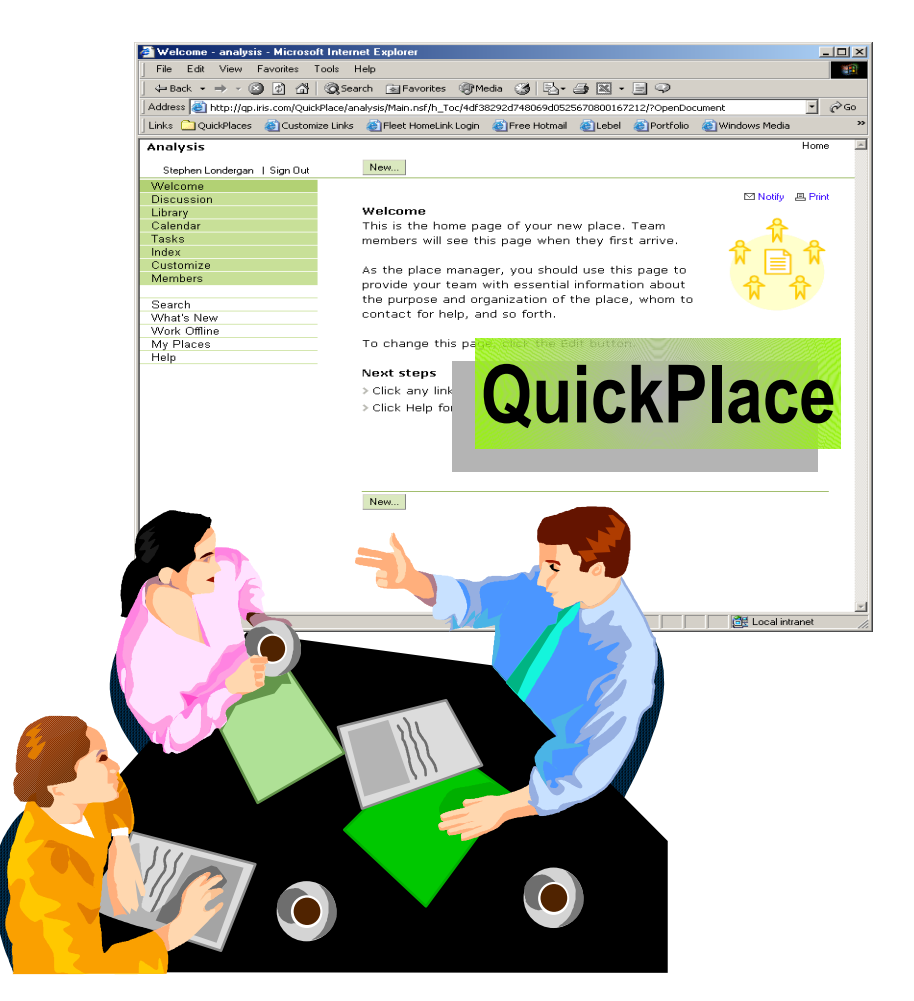

### Every company in every industry can use QuickPlace!

**© 2003 IBM Corporation**

#### IBM eServer iSeries

### **Business Reasons for QuickPlace**

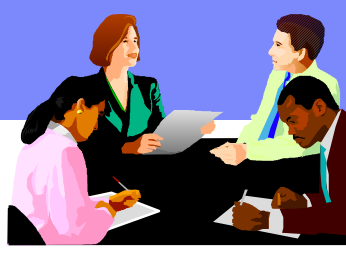

**Reduced travel costs:** Teams can collaborate online or off-line without the need to physically meet **Faster decision-making** : Facilitates centralized, instant decision-making can shorten the time between idea and results

**13**

**Business process cycle shortened by efficient collaboration:** Reduces cycle time by enabling workforce to collaborate instantly and efficiently with colleagues, customers, and suppliers

**Increased productivity:** Streamlines productivity and reduces time-to-productivity by delivering reusable assets, Integrates tightly with MS Office products for round-trip editing and drag & drop publishing

**Demonstrates immediate ROI**: Due to low up-front costs and increased productivity gains from overcoming geographic and timezone barriers

**Leverages existing infrastructure for reduced TCO:** Reduces IT TCO by leveraging iSeries capability to run multiple workloads on a single platform - Just add QuickPlace!

**Integrates with web applications**: Easily integrates with other web applications, so that any web application can be team-enabled (allowing teams to collaborate in the application context) **Continue work on- or off-line:** Affords seamless continuation of work whether on- or off-line **Security:** Protects intellectual capital through complying with state-of-the-art security standards **Quick deployment, minimal upkeep**: Deploys quickly, requiring minimal maintenance and administration

**© 2003 IBM Corporation**

### **QuickPlace Compatibility**

What works and what doesn't when Domino and QuickPlace are running in the same OS/400 LPAR:

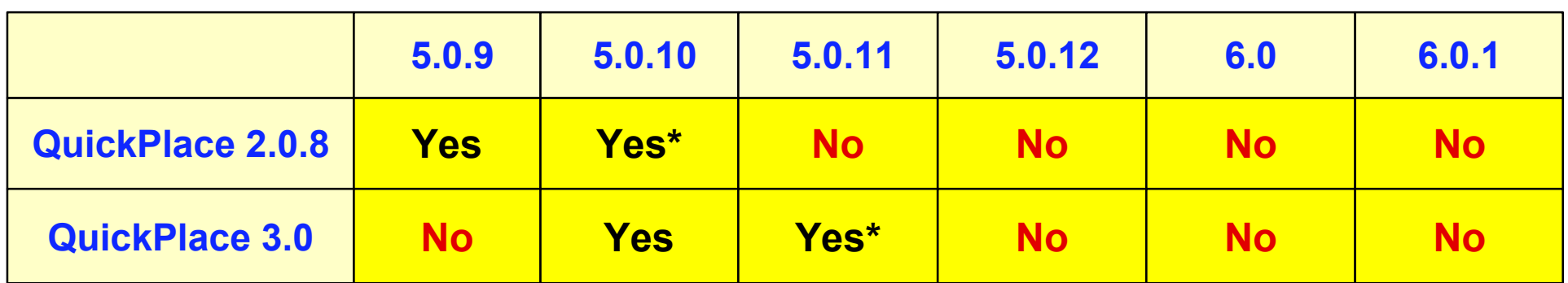

**14**

\*Currently available as a hotfix

If you are currently running both QuickPlace and Domino, stay with Domino 5 or implement LPAR before going to Domino 6

### QuickPlace and OS/400 releases:

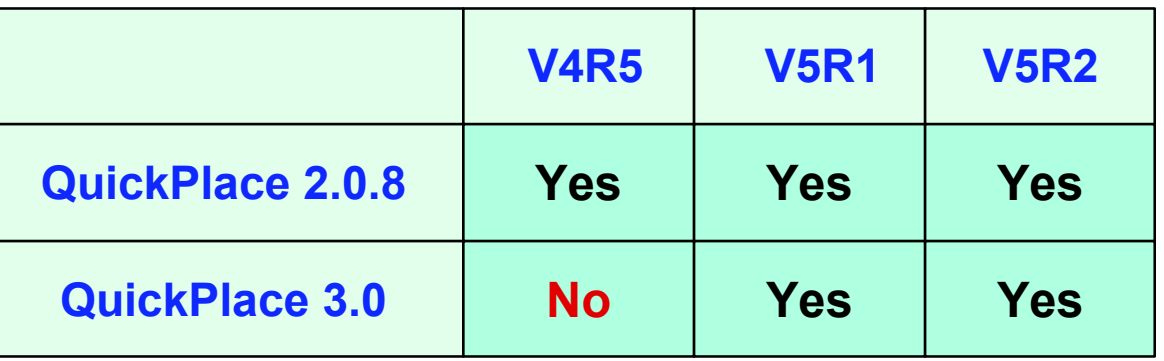

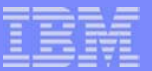

# **QuickPlace Pricing**

### QuickPlace is licensed two ways:

- **Internal Users** By user
	- Generally employees, contractors or part-time workers
	- Licensed per user since that person is known within the company/organization

### **Extranet Users** - By Server

Typically suppliers, customers, anonymous visitors

.<br>Pomieni imperantist

Licensed as an unlimited group of users - single charge for unlimited users

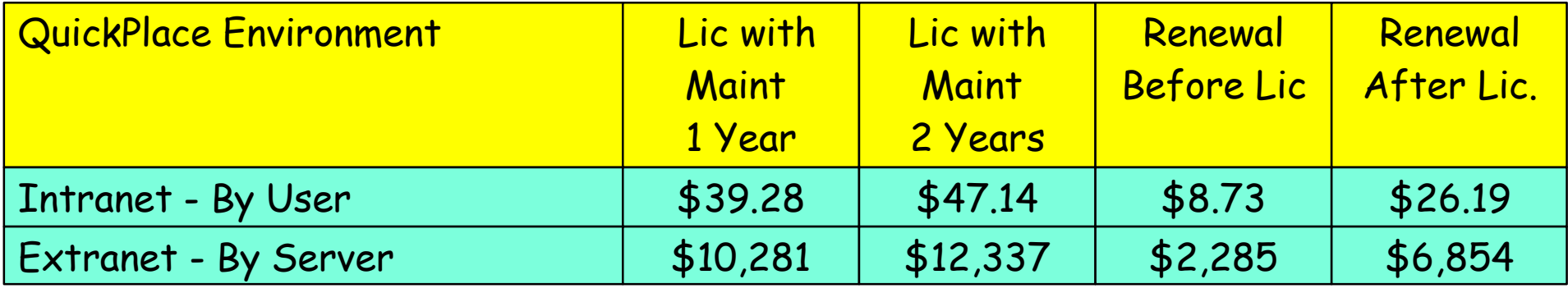

(Passport Advantage Level A pricing - prices subject to change)

**© 2003 IBM Corporation**

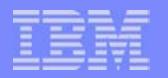

# **Lotus QP 3.0 Integration with ST 3.0**

QuickPlace optionally "comes alive" via Sametime

- **Awareness in place**
- **Chat in place**
- Schedule team's online meetings in the place's team calendar

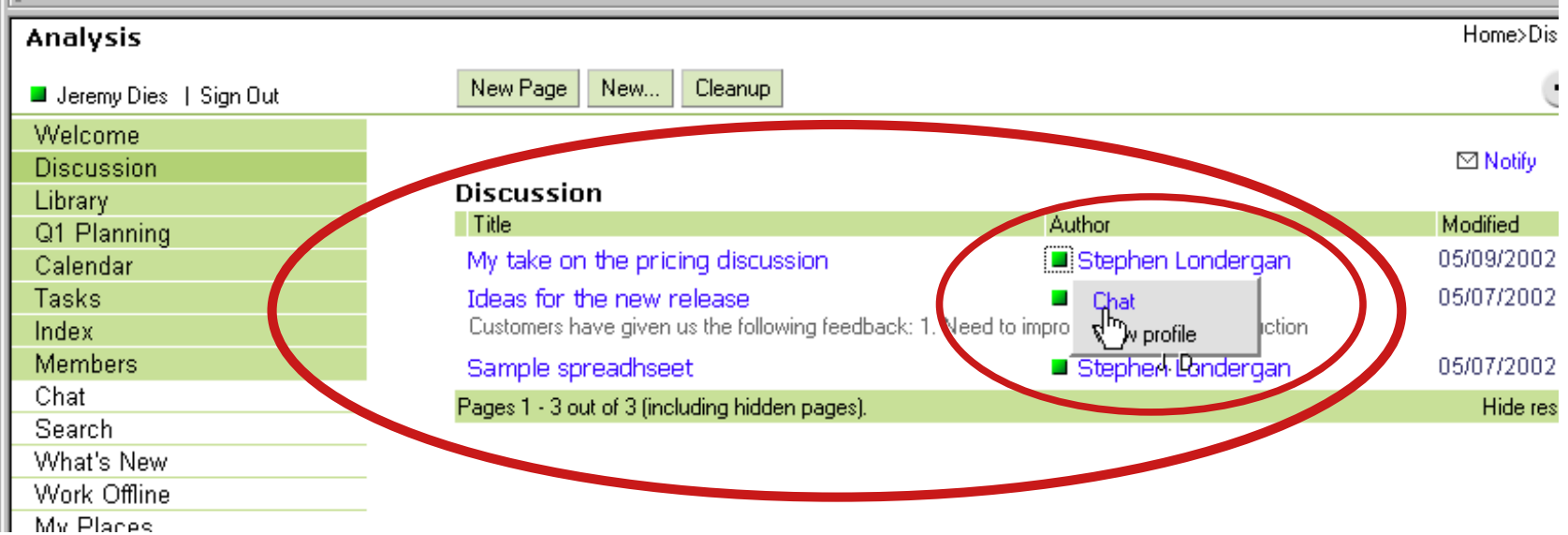

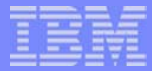

# **Lotus CEO Option - Enhanced Collaboration Bundle**

**17**

### **Get ST and QP together as part of the CEO bundle**

**Both products come packaged with the following software packaging combinations:**

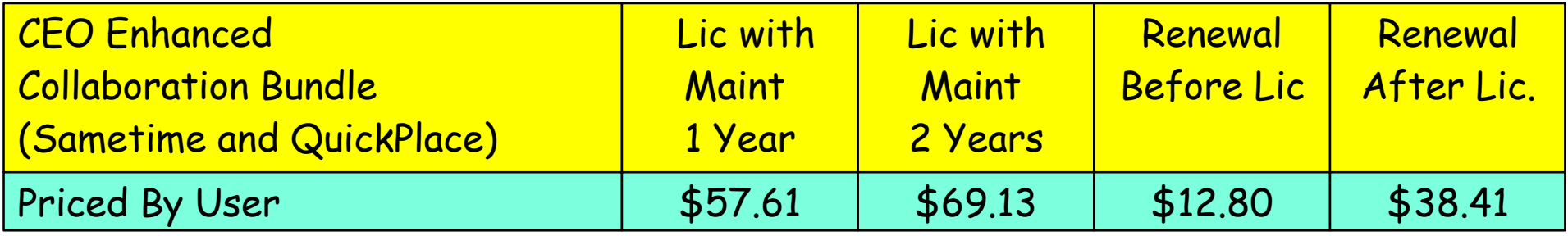

- **Sametime and QuickPlace separately are \$77.70 per user!** 
	- CEO Option is a savings of 19.89 per user!
- CEO minimum is usually 100 users
	- 50 users promotion until June 30, 2003!!!!

- Media pack is multi-platform
	- Includes Domino, Sametime and QuickPlace for iSeries

(Passport Advantage Level A pricing - prices subject to change)

**© 2003 IBM Corporation**

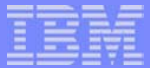

### **Enterprise Edition - Models 825, 870 and 890**

### **Get ST and QP with your New/Upgraded iSeries Server**

**Both products come packaged with the following software packaging combinations:**

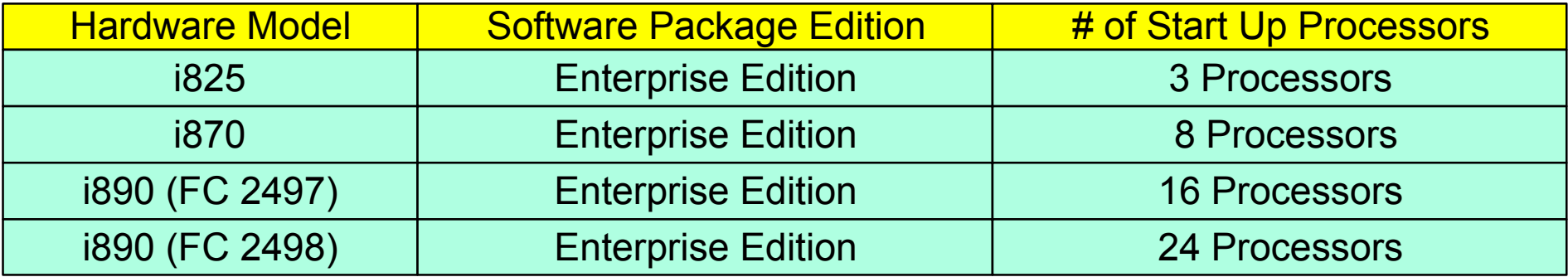

- **Example Includes Software Maintenance via Passport**
- **For 1 year from date of hardware installation**
- Maintenance = Software Subscription + Support
- Entitled to run Sametime and QuickPlace on all start-up processors

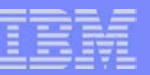

# **Implementing Sametime and QuickPlace Means....**

**19**

- **Faster Decision Making**
- **Faster Response to Employees, Vendors** and Clients
- **Example 20 Findrick** Reduced Travel
- **Reduce Stress on e-mail/voicemail**
- **Exercised user productivity**
- **Example 20 Improved corporate profitability**

*Check out our Case Studies at Lotus.com*

- *http://www.lotus.com/sametime --> click on "Success Stories"*
- *http://www.lotus.com/quickplace --> click on "success Stories"*

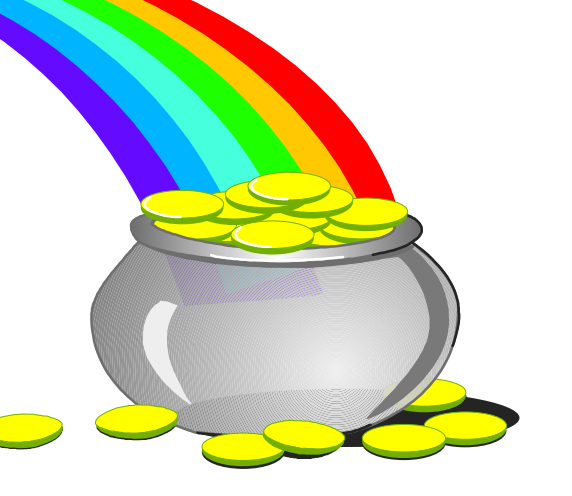

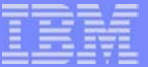

# *Installing and Integrating Sametime and QuickPlace*

**© 2003 IBM Corporation**

# **Installing and configuring the Sametime server**

### *A brief overview*

- Ships with a copy of Domino for use with Sametime only
- Configure a new Domino server in an exisiting Domino domain or a new Domino domain
	- ▶ Specify a TCP/IP address for the server!
- Start the Domino server to verify that it is working
- Install Sametime software
- **Add Sametime to the Domino server** 
	- ► Using ADDLSTDOM CL command
	- ▶ Selecting **Add Sametime** from iSeries **Navigator**
- Answer some questions about the server
- Test the Sametime server Chat and Meeting functions

**© 2003 IBM Corporation**

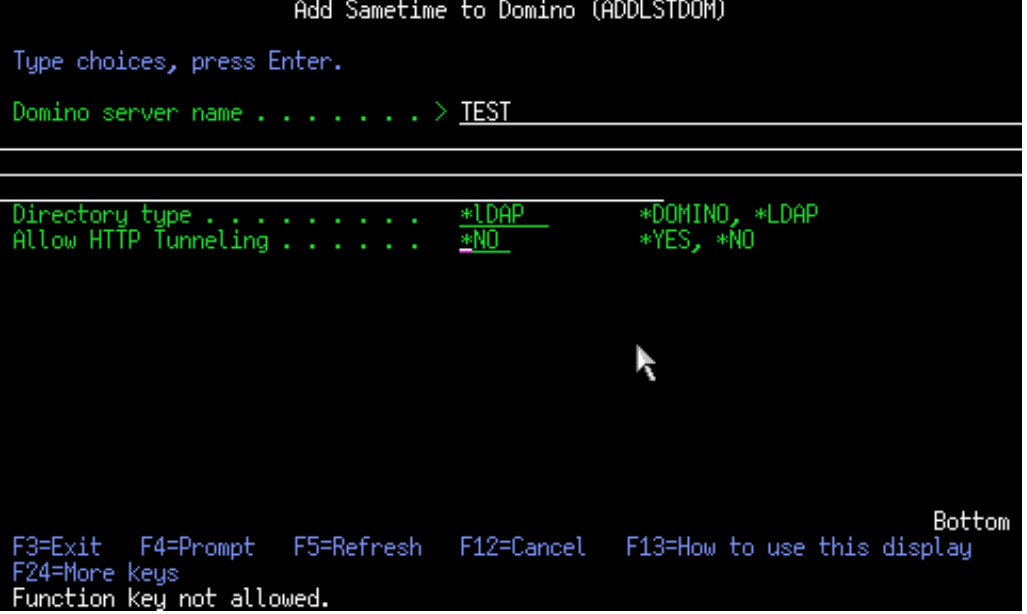

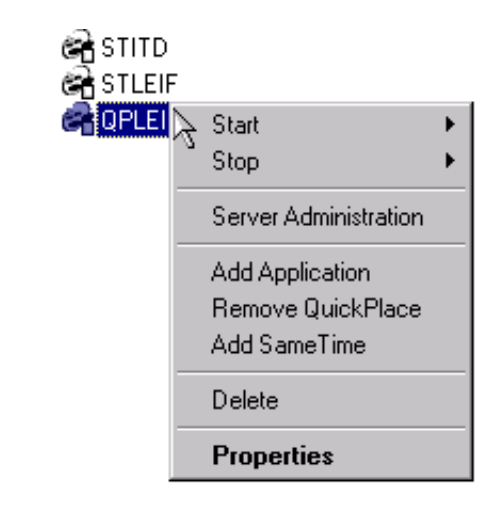

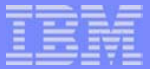

# **Installing and configuring the QuickPlace server**

#### *A brief overview*

- Ships with a copy of Domino for use with QuickPlace only
- Configure a new Domino server in an exisiting Domino domain or a new Domino domain
	- ▶ Specify a TCP/IP address for the server!
- Start the Domino server to verify that it is working
- Install the QuickPlace software
- **Add Sametime to the Domino server** 
	- ► Using ADDLQPDOM CL command
	- **Selecting Add QuickPlace from iSeries Navigator**
- Answer some questions about the server
- Create a test QuickPlace

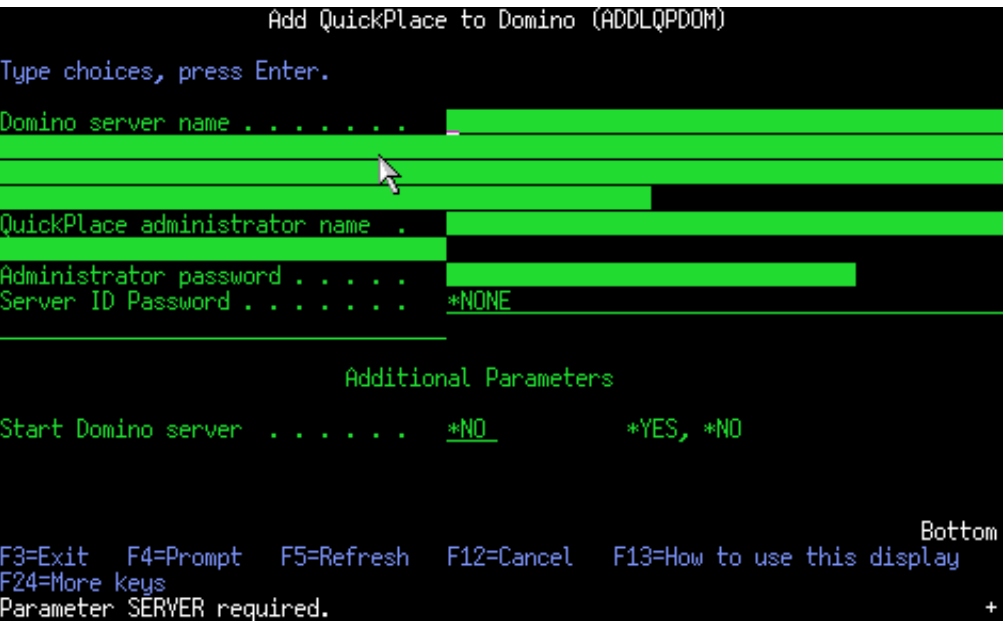

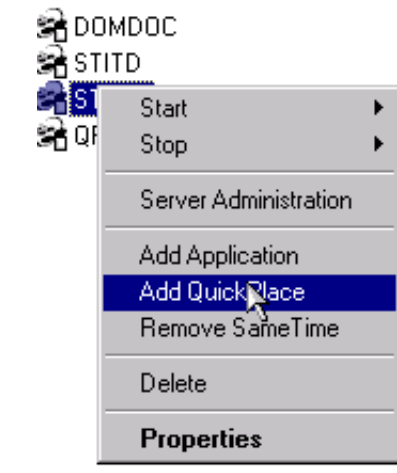

**© 2003 IBM Corporation**

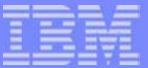

# **Integrating QuickPlace and Sametime**

*Three major steps!*

- $\rightarrow$  Prepare the Quickplace and Sametime Servers
- Set up Sametime Awareness and Chat for QuickPlace
- **Setup Sametime meetings for QuickPlace**

**→**Prepare Server

• Set up chat for QuickPlace

• Set up meetings for **Quickplace** 

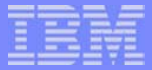

## **Preparing the QuickPlace and Sametime servers** *Things to think about*

**24**

- Use Domino 5.0.10 or Domino 5.0.11 if installing both in the same LPAR
- You should install QuickPlace and Sametime on two separate Domino servers
- The QuickPlace and Sametime server must reside in the same DNS domain and behind a firewall
- Both servers must have Single Sign on enabled in their Domino Server  $\mathcal{L}_{\mathcal{A}}$ documents
- Both servers must be configured to connect to the same LDAP directory
	- ▶ Can enable LDAP on an existing Domino server
	- ▶ Can use a different LDAP server
	- ▶ Can use LDAP on Sametime server but not QuickPlace server
- If you already have a **Domino server for mail**...
	- ▶ You can use it for the user directory (just enable LDAP)
	- ▶ Do not add Sametime or QuickPlace to this server! Prepare Server All Prepare Server

- Set up chat for QuickPlace
- Set up meetings for **Quickplace**

**© 2003 IBM Corporation**

### *Things to do-*Configure Sametime and QuickPlace servers

#### For **Sametime:**

- Follow steps outline in *Installing and Managing Sametime 3.0 for iSeries*
- For a new Sametime server, specify LDAP as the user directory and enter the fully qualified host name of the LDAP server you have selected

**25**

If you plan to put your LDAP server on the same Domino server as you are running Sametime delete the LDAP document created in the Directory Assistance Database (DA.NSF).

### ■ For **QuickPlace:**

- Follow instructions in *Installing and Managing QuickPlace 3.0 for iSeries*
	- *Add a Domino server to an existing Domino domain*
- When prompted for an administrator username and password, specify a name that does not already exist in the LDAP user directory (for example, qpadmin)
- ▶ Configure the QuickPlace server to use the same external (LDAP) directory as the Sametime server
- Ensure replication between the two servers.

- **→ Prepare Server**
- Set up chat for QuickPlace
- Set up meetings for **Quickplace**

**26**

*Things to do-on the Sametime server*

- Test the Sametime server
	- **Ensure that Chat and the Meeting server are** working correctly.
- Install the Sametime toolkits
	- ▶ You'll need the files for the QuickPlace server
	- *See Installing and Managing Sametime for iSeries*  for details
- One the **Sametime server,** configure a Web Single Signon Document
	- ► Used for Lightweight Third Party Authentication (LTPA) and passes authentication between Sametime and QuickPlace servers
	- ▶ Add the QuickPlace server name to this document
- But wait...there's more...

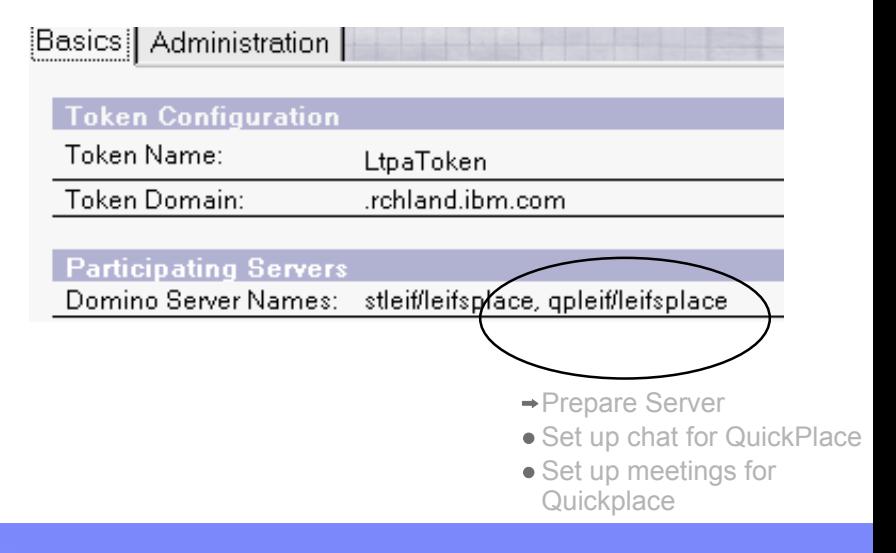

**27**

*Things to do-On the QuickPlace server*

- Set the Session Authentication to Multi-Server
	- Located in the server document under **Internet Protocols->Domino Web Engine-> Session Authentication**
- Modify the Notes.ini file by adding:
	- ▶ NoWebFileSystemACLs=1
	- h ScopeURLInQP=1
- Use the Notes client to Create a Domino Config Document using the DOMCFG5.NTF template
	- $\triangleright$  Create a new Login Mapping document in this database
	- $\triangleright$  Set the following fields:
		- Target Database = QUICKPLACE/RESOURCES.NSF
		- Target Form = QuickPlaceLoginForm **Prepare Server → Prepare Server → Prepare Server** And Target Form = QuickPlace

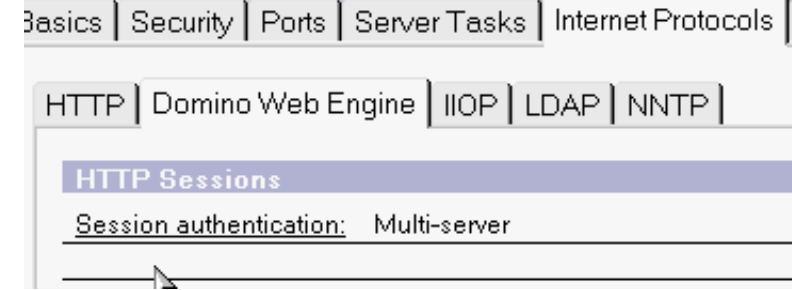

### **Login Form Mapping**

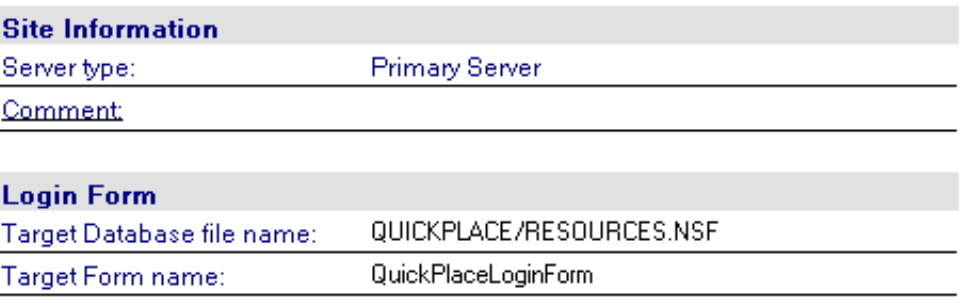

- 
- Set up meetings for **Quickplace**

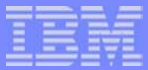

**28**

*Things to do-Miscellaneous items*

- Restart both servers and ensure that SSO is  $\Box$ working
- Connect to the QuickPlace server
- Create a Quickplace  $\mathcal{L}_{\mathcal{A}}$
- Using the same browser session, connect to the Sametime server (you should see that you are still signed in)

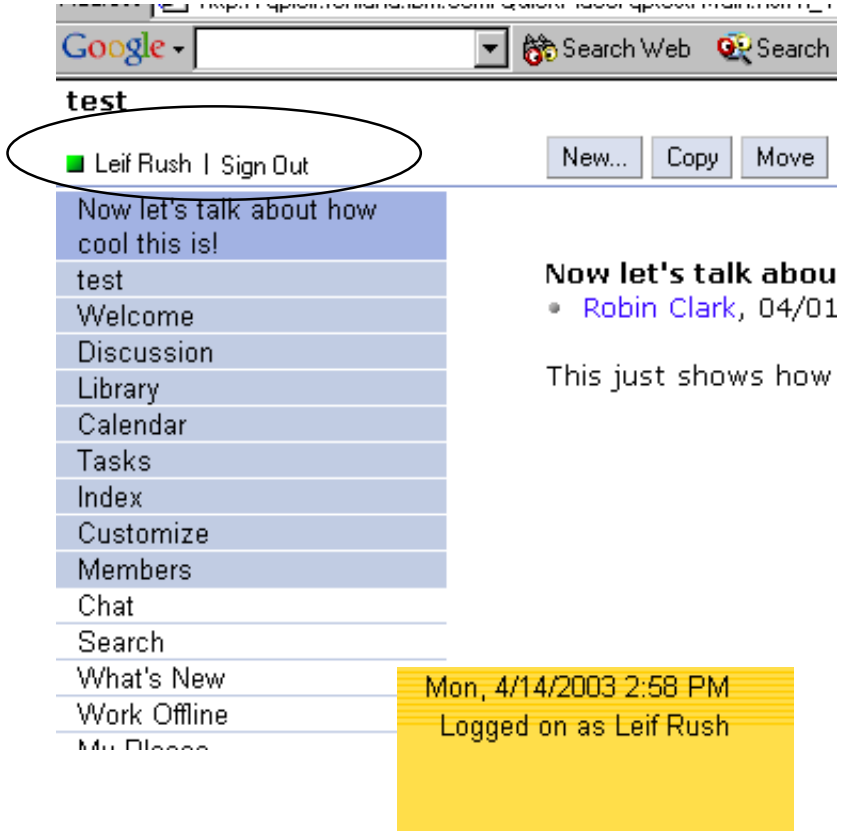

- **→ Prepare Server**
- Set up chat for QuickPlace
- Set up meetings for **Quickplace**

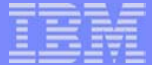

# **Installing and integrating QuickPlace and Sametime** *Step 2*

- Prepare the Quickplace and Sametime Servers  $\checkmark$
- $\rightarrow$  Set up Sametime Awareness and Chat for QuickPlace
- Setup Sametime meetings for QuickPlace  $\Box$

- Prepare Server
- → Set up chat for QuickPlace
- Set up meetings for **Quickplace**

# **Set up Sametime Awareness and Chat for QuickPlace**

*The "copy file" dance*

- Copy files from the Sametime toolkit to the QuickPlace server
- "Point" the QuickPlace server to the Sametime server  $\mathbf{r}$

Prepare Server Set up chat for QuickPlace

Set up meetings for **Quickplace** 

**© 2003 IBM Corporation**

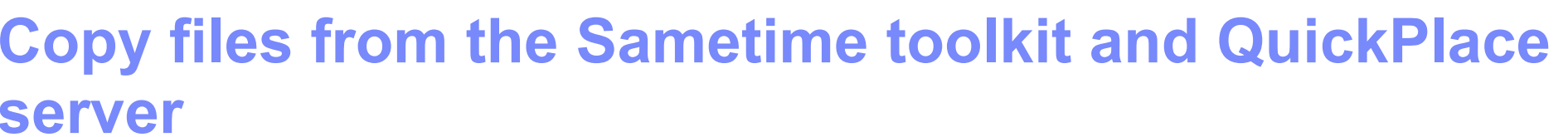

*On the Sametime server...*

**S** 

■ Create the following Subdirectory:

■ <ST server data directory>/Domino/html/QuickPlace/peopleonline

■ Copy the following files this directory:

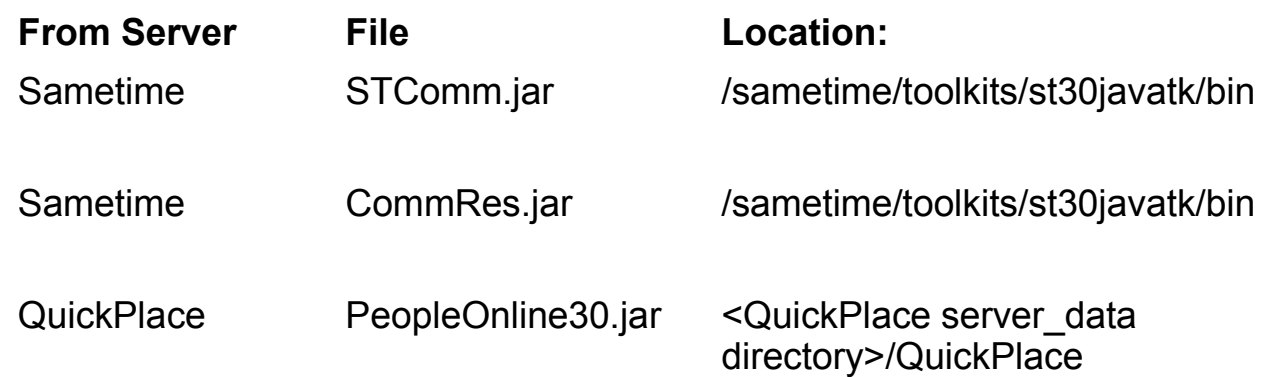

Prepare Server

→ Set up chat for QuickPlace

• Set up meetings for **Quickplace** 

# **Set up Sametime Awareness and Chat for QuickPlace**

**32**

*The "copy file" dance*

- $\sqrt{\phantom{a}}$  Copy files from the Sametime toolkit to the QuickPlace server
- "Point" the QuickPlace server to the Sametime server

Prepare Server

- → Set up chat for QuickPlace
- Set up meetings for **Quickplace**

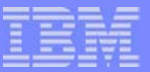

### **"Point" the QuickPlace server to the Sametime server**

**33**

### *On the QuickPlace server:*

- Specify a Sametime server for Chat and Meetings
- Sign on as the QuickPlace Administrator
	- Click **Server Settings**, **Other Options**, **Edit Options**
	- ▶ Under the Sametime Servers heading, enter the fully qualified name of the Sametime server
	- ▶ Save the document
- $\blacksquare$  Enter a place and verify that Awareness is working
- Test Chat!

Sametime Servers. To enable real-time collaboration features in QuickP Community Server that will provide awareness and instant messaging serprovide meeting services. The same Sametime server can be used for bot you want to disable the features.

Sametime [protocol://]hostname[:port], http://stleif.rchland.ibm.d http://myserver.mycompany.c Community Server: Sametime Meeting [protocol://]hostname[:port], http://stleif.rchland.ibm.d http://myserver.mycompany.c Server:

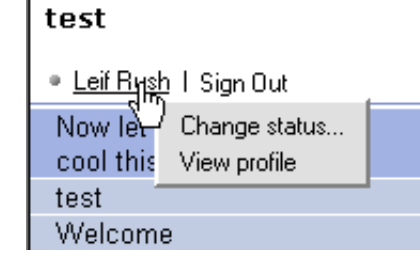

- **√Prepare Server**
- $\rightarrow$  Set up chat for QuickPlace
- Set up meetings for **Quickplace**

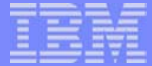

# **Installing and integrating QuickPlace and Sametime** *Step 3:*

**34**

- $\checkmark$  Prepare the Quickplace and Sametime Servers
- $\checkmark$  Set up Sametime Awareness and Chat for QuickPlace
- $\rightarrow$  Setup Sametime meetings for QuickPlace

Prepare Server ✔ Set up chat for QuickPlace  $\rightarrow$  Set up meetings for **Quickplace** 

*Just a few more files to copy and settings to change!*

- Create a "phantom user" for Sametime and QuickPlace integration
	- ▶ This user should only be used for Sametime and QuickPlace
- Modify the ACL of the  $\mathcal{L}_{\mathcal{A}}$ STCONFIG.NSF Database

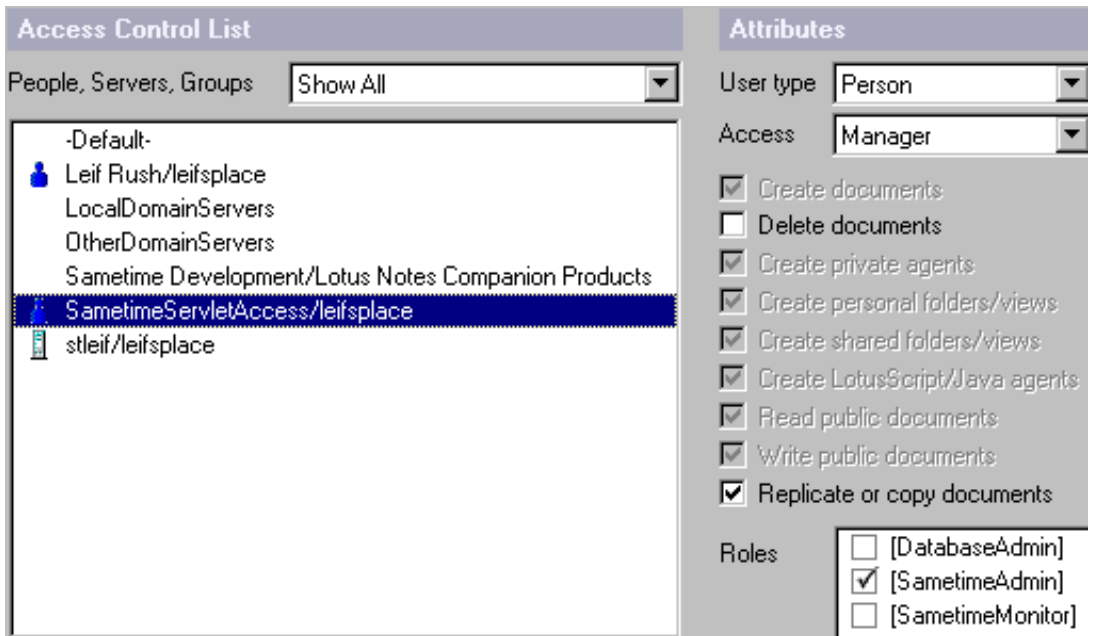

Prepare Server **√ Set up chat for QuickPlace**  $\rightarrow$  Set up meetings for **Quickplace** 

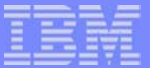

#### *On the QuickPlace server:*

- $\mathcal{L}_{\mathcal{A}}$ Create a directory for the Sametime meeting files in the QuickPlace directory
	- For example /STMTG
- If necessary, change the owner to  $\mathcal{L}_{\mathcal{A}}$ **ONOTES**
- Copy three files from the /Sametime  $\mathcal{L}_{\mathcal{A}}$ directory on the Sametime server to the STMTG directory on the QuickPlace server
	- STMtgManagement.jar
	- STCore.jar
	- **IBMjsse.jar**

Prepare Server **√ Set up chat for QuickPlace**  $\rightarrow$  Set up meetings for **Quickplace** 

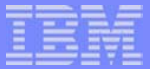

#### *On the QuickPlace server:*

 $\sim$ 

- Modify the QuickPlace server settings  $\mathcal{C}_{\mathcal{A}}$ 
	- $\blacktriangleright$  Modify the QuickPlace server INI file
		- Add the following lines to the Notes. In file:
			- ST1=/STMtg/stmtgmanagement.jar
			- ST2=/STMtg/stcore.jar
			- ST3=/STMtg/ibmjsse.jar
		- $-$  Modify the following line in the Notes ini file:
			- JavaUserClassesExt=LQPJava1,LQPJava2,LQPJava3,LQPJava4,LQPJava5,ST1,ST2,ST3
	- Create a QPCONFIG.XML file <sup>[se]</sup> pubweb50.ntf 1.330 KB NTF File 4/2/2003 8:23 PM gpconfig.xml | 2 KB XML Document 4/14/2003 7:09 AM • Modify the QuickPlace server settings gpconfig\_sample.xml 23 KB XML Document 4/14/2003 7:09 AM 図 gpleif.id 3 KB ID Mapping List 4/1/2003 9:48 AM --> (server\_settings> <sametime local\_users="false" ldap="true">

```
<meetings>
      ktools>
         <audio enabled="true"/>
         <video enabled="true"/>
      </tools>
      <credentials>
         <dn>cn=SametimeServletAccess/o=leifsplace</dn>
         <password>passw0rd</password>
      </credentials>
   </meetings>
</sametime>
```
Prepare Server √ Set up chat for QuickPlace  $\rightarrow$  Set up meetings for **Quickplace** 

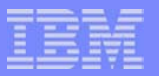

#### *On the QuickPlace server:*

- Test the Sametime Meeting Center functionality  $\mathcal{L}_{\mathcal{A}}$
- Create a meeting  $\mathcal{L}_{\mathcal{A}}$
- Publish the meeting and see the integration!  $\mathcal{L}_{\mathcal{A}}$
- Cool, huh?  $\mathcal{L}_{\mathcal{A}}$

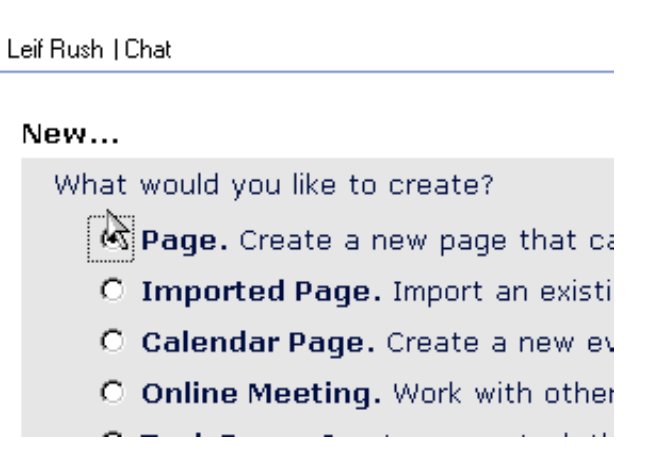

Prepare Server √ Set up chat for QuickPlace  $\rightarrow$  Set up meetings for **Quickplace** 

IBM eServer iSeries

# **QuickPlace Meeting page--***Fancy***!**

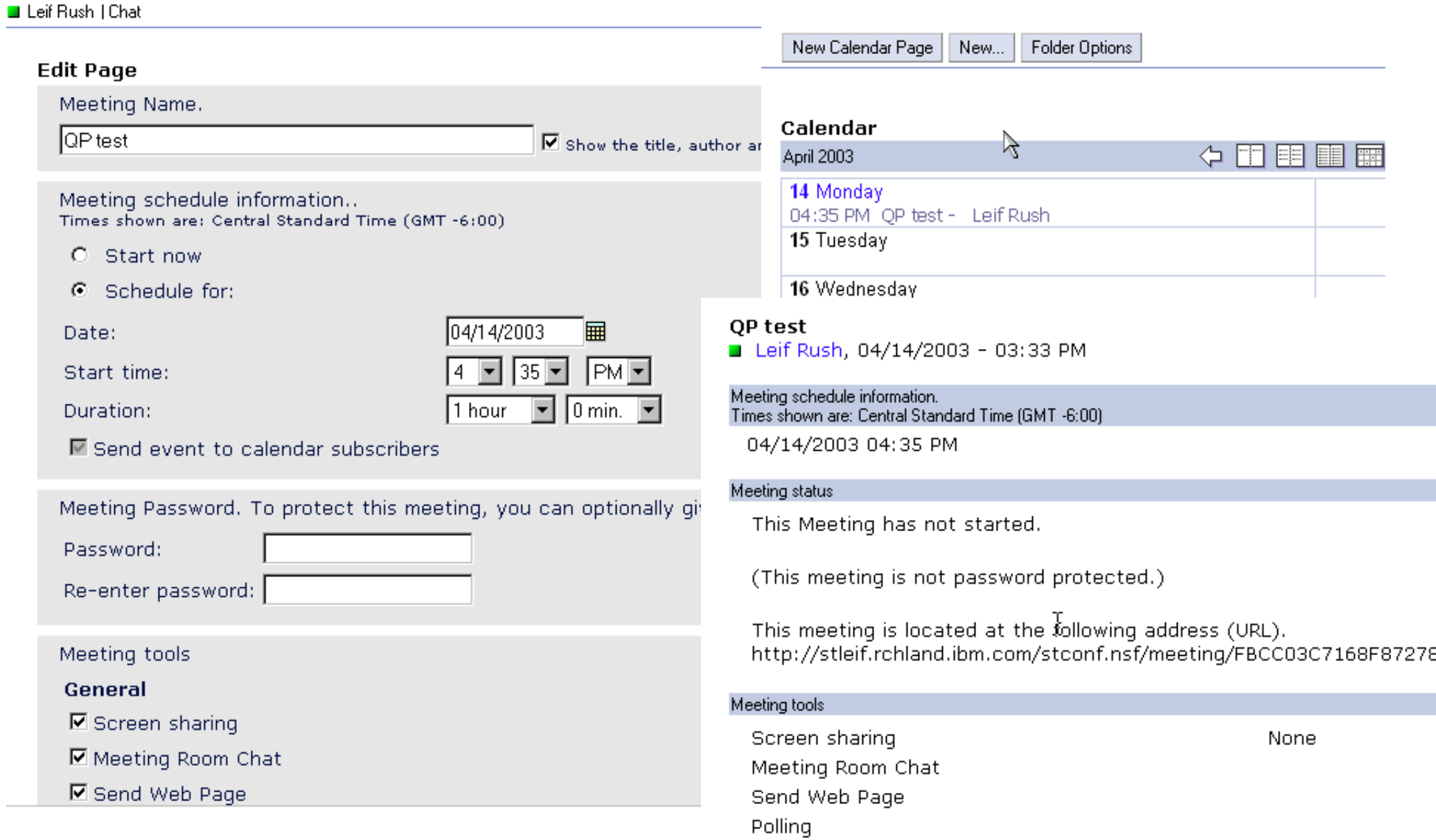

**© 2003 IBM Corporation**

**All a provide** 

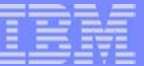

### *Resources*

**40**

**© 2003 IBM Corporation**

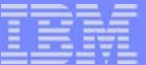

# **Excellent Resources**

### *I Documentation!*

#### **Documentation**

- *Installing and Managing QuickPlace for iSeries*
- *Installing and Managing Sametime for iSeries*
- ▶ Available from Lotus Developer Domain
	- http://www.lotus.com/ldd Click **Documentation Library**
- ▶ Available on Root Directory of Product CD's
- **Technotes**  $\blacksquare$ 
	- Available at http://www.ibm.com/support
	- ▶ Review technote numbers: 1091353, 7003786 (iSeries specific information)

- Internet Based Education
	- http://www-1.ibm.com/servers/eserver/education/
	- Do a search for QuickPlace or Sametime or even Domino

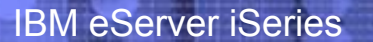

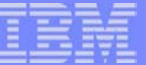

# *Sametime Additional Materials*

**© 2003 IBM Corporation**

2020222

# **ROI With Sametime At IBM**

#### **Travel Expense Savings from Online Meetings**

- 12,000 meeting participants per quarter
- 75% travel to meetings
- 9,000 trips eliminated by using Sametime
- Average cost per trip \$300
- Savings in travel expense per quarter \$2.7 m

#### **Productivity Gains from Online Meetings**

- 9,000 trips eliminated
- Assume 2 hours saved per trip
- 18,000 hours saved per quarter
- Value employee time @ \$50/hr
- \$900,000 gained per quarter

#### **This doesn't count savings from instant messaging, which is estimated at**

- 200K users on Sametime
- Avoid one one-minute long distance phone call per day by checking for availability before calling at \$0.10 per minute
- 150,000 users \* 1 call \* 1 minute \* \$0.10/minute
- \$15,000 per day or \$0.9 m per quarter in telecom costs
- Assume 1/3rd of Sametime users save 4 minutes per day in productivity
- 150,000 users \* 1/3rd \* 4 minutes \* 1/60th \* \$50/hour =
- ~\$166,000 per day or \$9.96 m in productivity
- **Total saving per quarter is about \$14.5 million, or \$58 million per year.** 
	- Assume everything else is constant, savings for 20,000 employees would be \$2.86 million

### **This is an ROI of over 600%**

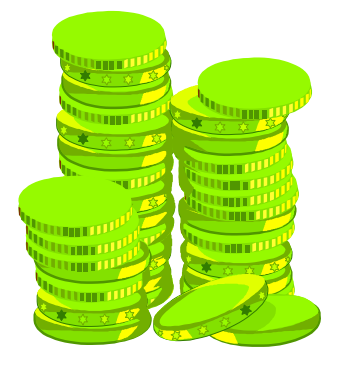

# **Sametime Self-running Demo**

### *www.lotus.com/sametime -- Click on Downloads annd Demos*

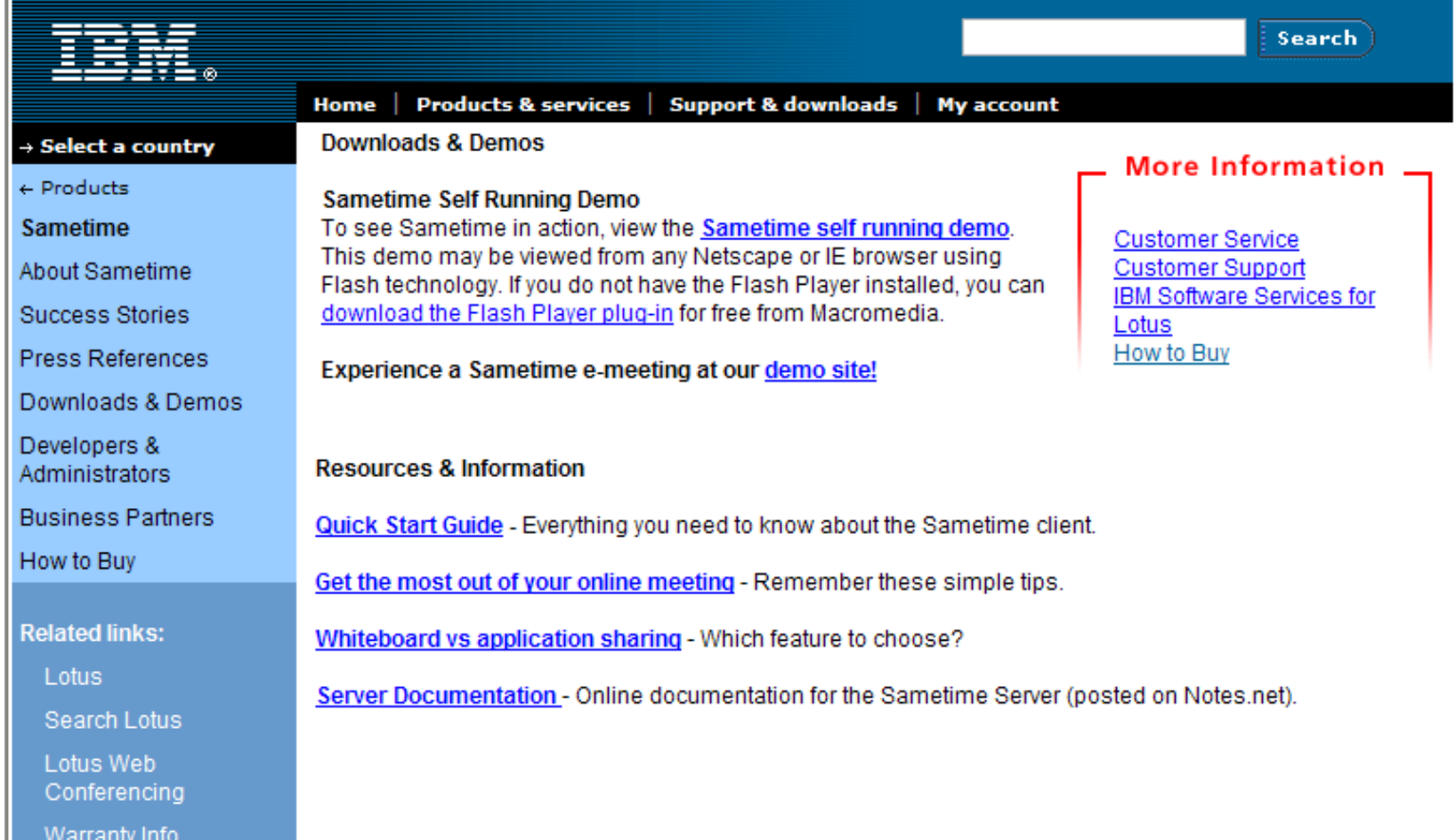

IBM eServer iSeries

# **Check Out Sametime at Lotus Developer Domain**

**45**

*http://www-10.lotus.com/ldd/products.nsf/products/sametime*

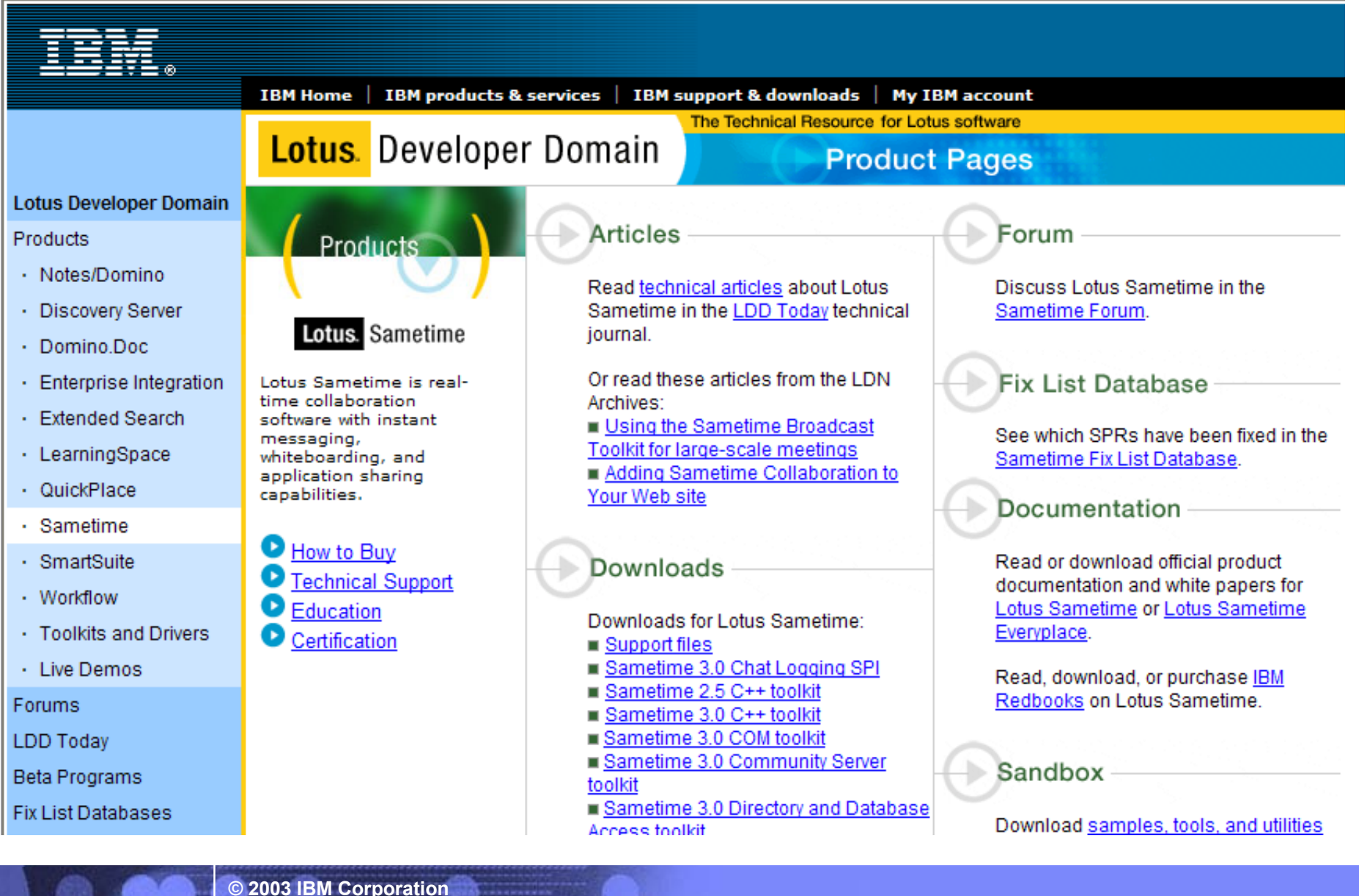

# **Sametime Redbooks and Redpieces**

*http://redbooks.ibm.com -- Search on Sametime and iSeries*

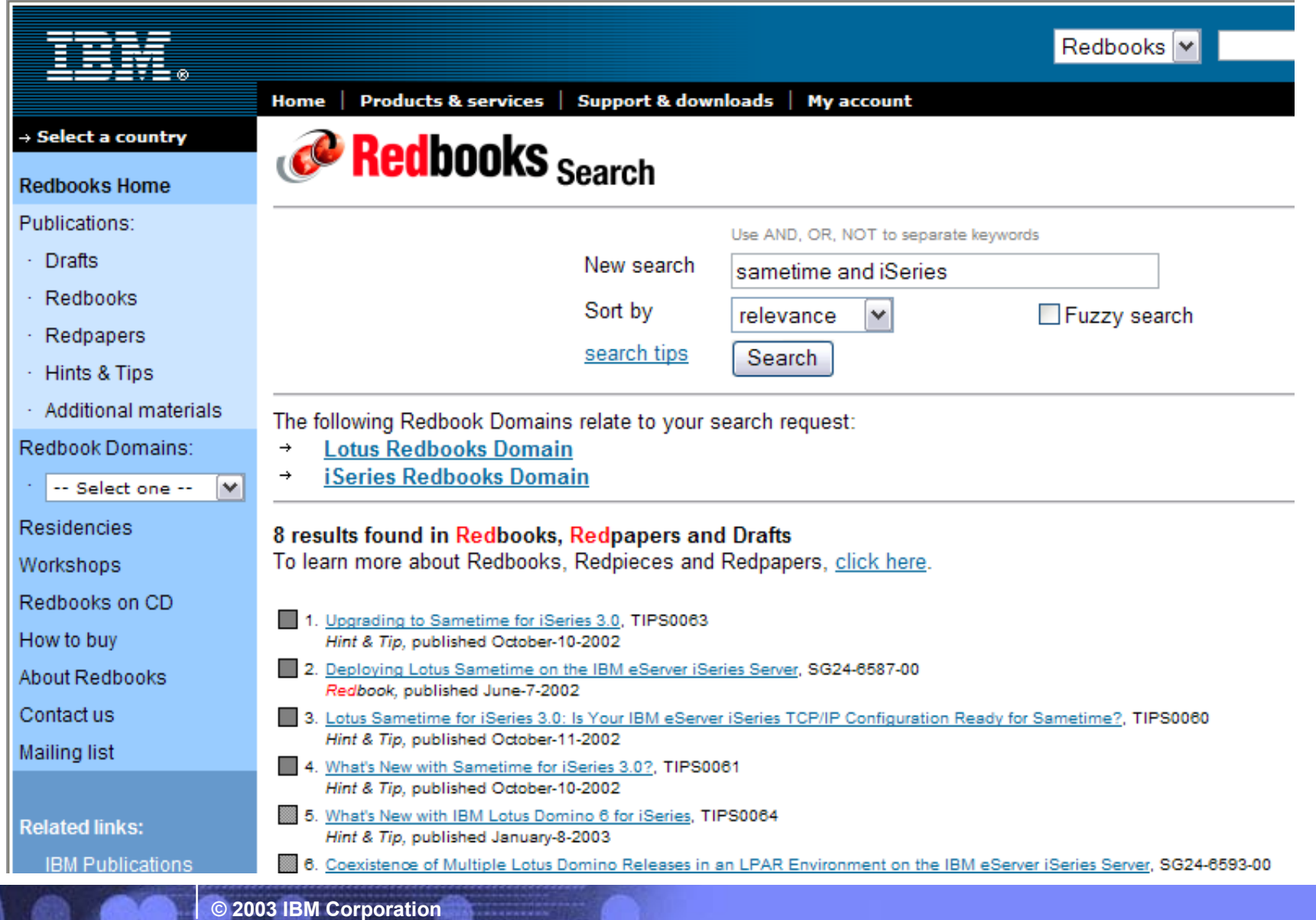

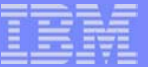

# *QuickPlace Additional Materials*

**© 2003 IBM Corporation**

# **Lotus Will Host A 45-Day QuickPlace Trial**

### *www.lotus.com/quickplace -- Click on Demos and Trials*

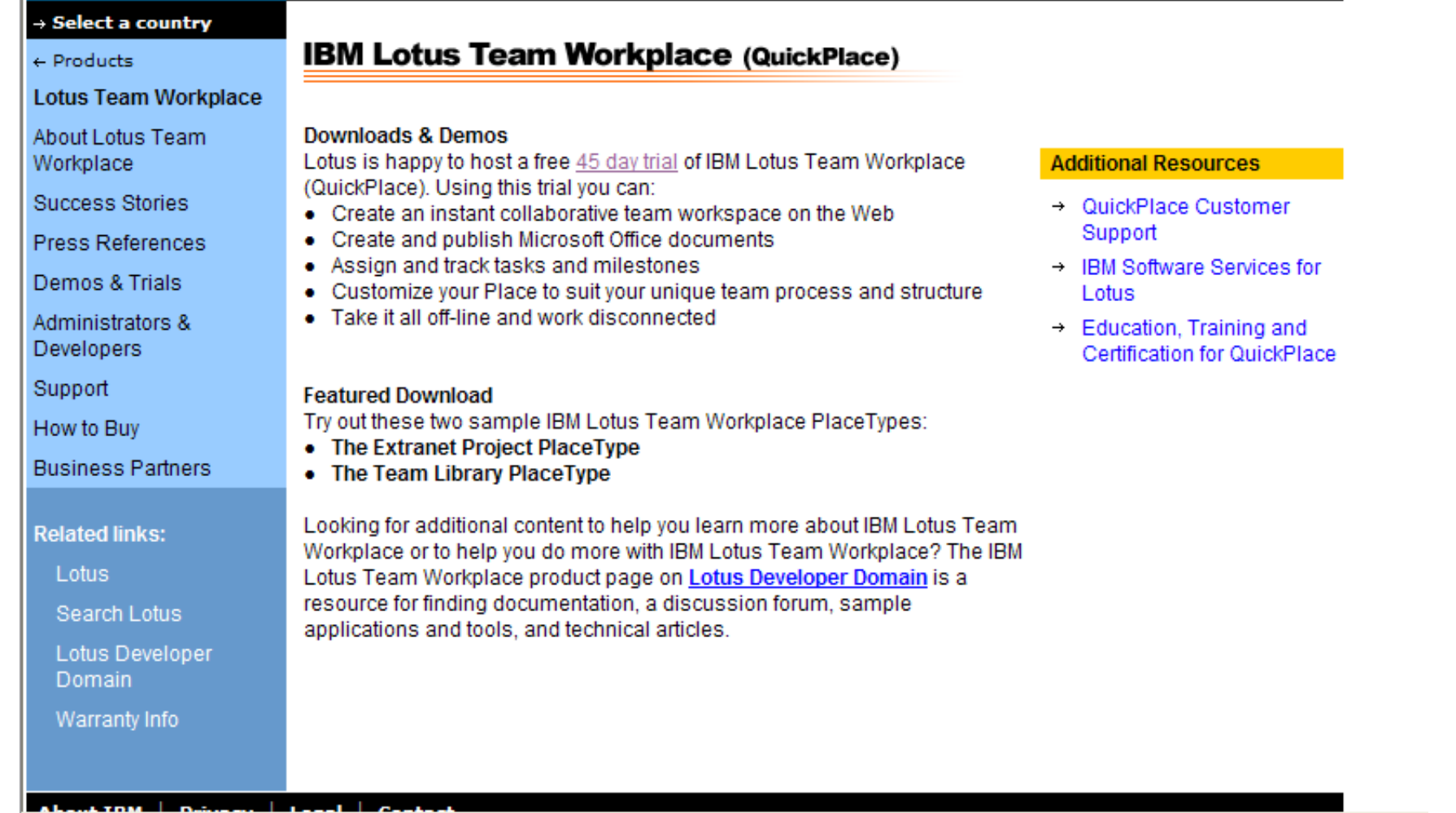

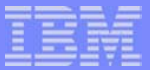

# **QuickPlace Redbooks and Redpieces**

### *http://redbooks.ibm.com -- Search on Quickplace and iSeries*

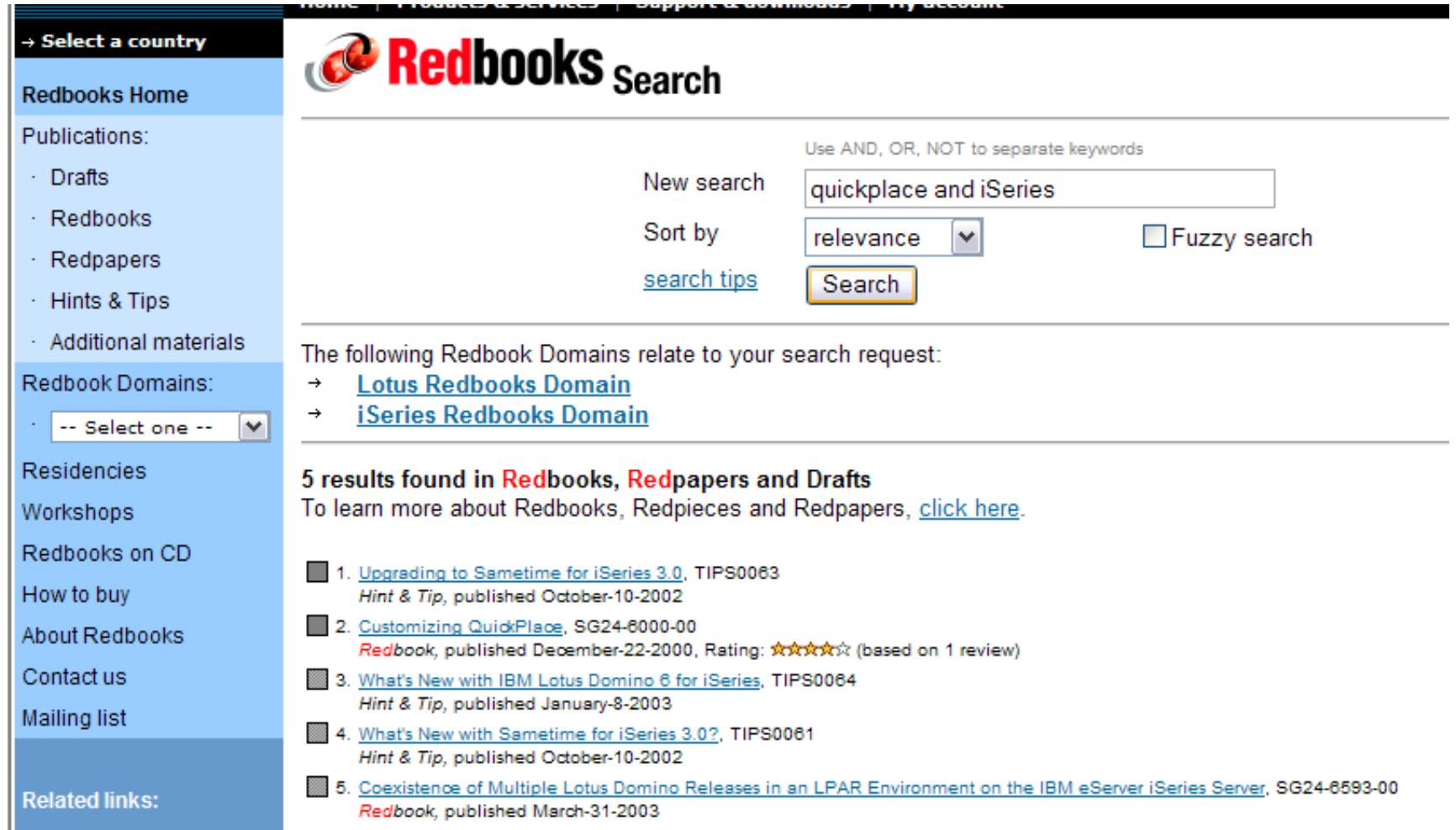

IBM eServer iSeries

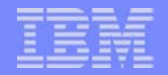

### **Check Out QuickPlace at Lotus Developer Domain**

**50**

*http://www-10.lotus.com/ldd/products.nsf/products/quickplace*

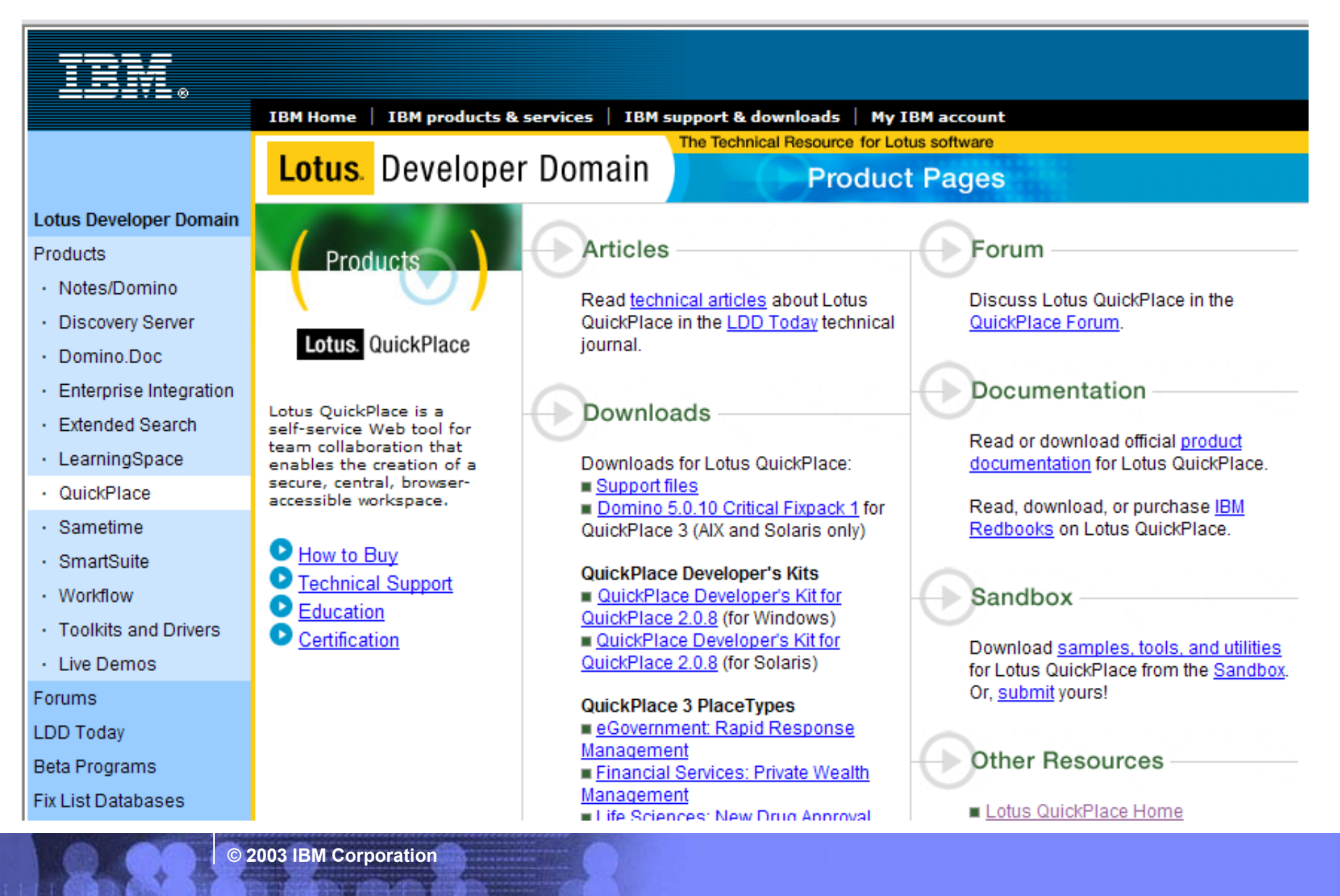

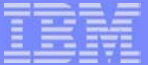

### **Trademarks and Disclaimers**

© IBM Corporation 1994-2003. All rights reserved.

References in this document to IBM products or services do not imply that IBM intends to make them available in every country.

The following terms are trademarks or registered trademarks of International Business Machines Corporation in the United States, other countries, or both:

*Instruction: Refer to the following URL: http://w3.ibm.com/legal/ipl/wtts. Edit the list below, IBM subsidiary statement, and special attribution companies which follow so they coincide with your presentation.*

**51**

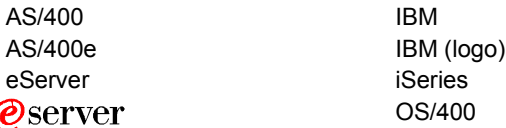

Lotus and SmartSuite are trademarks of Lotus Development Corporation and/or IBM Corporation in the United States, other countries, or both.

*Instruction: For a complete list of Lotus/IBM trademarks, see www.lotus.com/lotus/information.nsf/firstpages/copyright and edit the above statements to coincide with your presentation.*

MMX, Pentium, and ProShare are trademarks or registered trademarks of Intel Corporation in the United States, other countries, or both.

Microsoft and Windows NT are registered trademarks of Microsoft Corporation in the United States, other countries, or both.

Java and all Java-based trademarks are trademarks of Sun Microsystems, Inc. in the United States, other countries, or both.

SET and the SET Logo are trademarks owned by SET Secure Electronic Transaction LLC.

C-bus is a trademark of Corollary, Inc. in the United States, other countries, or both.

UNIX is a registered trademark of The Open Group in the United States and other countries.

Other company, product or service names may be trademarks or service marks of others.

Information is provided "AS IS" without warranty of any kind.

All customer examples described are presented as illustrations of how those customers have used IBM products and the results they may have achieved. Actual environmental costs and performance characteristics may vary by customer.

Information in this presentation concerning non-IBM products was obtained from a supplier of these products, published announcement material, or other publicly available sources and does not constitute an endorsement of such products by IBM. Sources for non-IBM list prices and performance numbers are taken from publicly available information, including vendor announcements and vendor worldwide homepages. IBM has not tested these products and cannot confirm the accuracy of performance, capability, or any other claims related to non-IBM products. Questions on the capability of non-IBM products should be addressed to the supplier of those products.

All statements regarding IBM future direction and intent are subject to change or withdrawal without notice, and represent goals and objectives only. Contact your local IBM office or IBM authorized reseller for the full text of the specific Statement of Direction.

Some information in this presentation addresses anticipated future capabilities. Such information is not intended as a definitive statement of a commitment to specific levels of performance, function or delivery schedules with respect to any future products. Such commitments are only made in IBM product announcements. The information is presented here to communicate IBM's current investment and development activities as a good faith effort to help with our customers' future planning.

Performance is based on measurements and projections using standard IBM benchmarks in a controlled environment. The actual throughput or performance that any user will experience will vary depending upon considerations such as the amount of multiprogramming in the user's job stream, the I/O configuration, the storage configuration, and the workload processed. Therefore, no assurance can be given that an individual user will achieve throughput or performance improvements equivalent to the ratios stated here.

Photographs shown are of engineering prototypes. Changes may be incorporated in production models.

**© 2003 IBM Corporation**

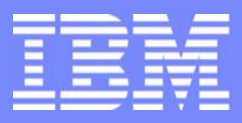

IBM eServer $^{\rm \tiny TM}$  iSeries $^{\rm \tiny TM}$ 

# **Archiving Domino e-Mail and Documents with IBM DB2 CommonStore**

Nancy Kreps IBM Content Manager Marketing

© Copyright IBM Corporation, 2003. All Rights Reserved. This publication may refer to products that are not currently available in your country. IBM makes no commitment to make available any products referred to herein.

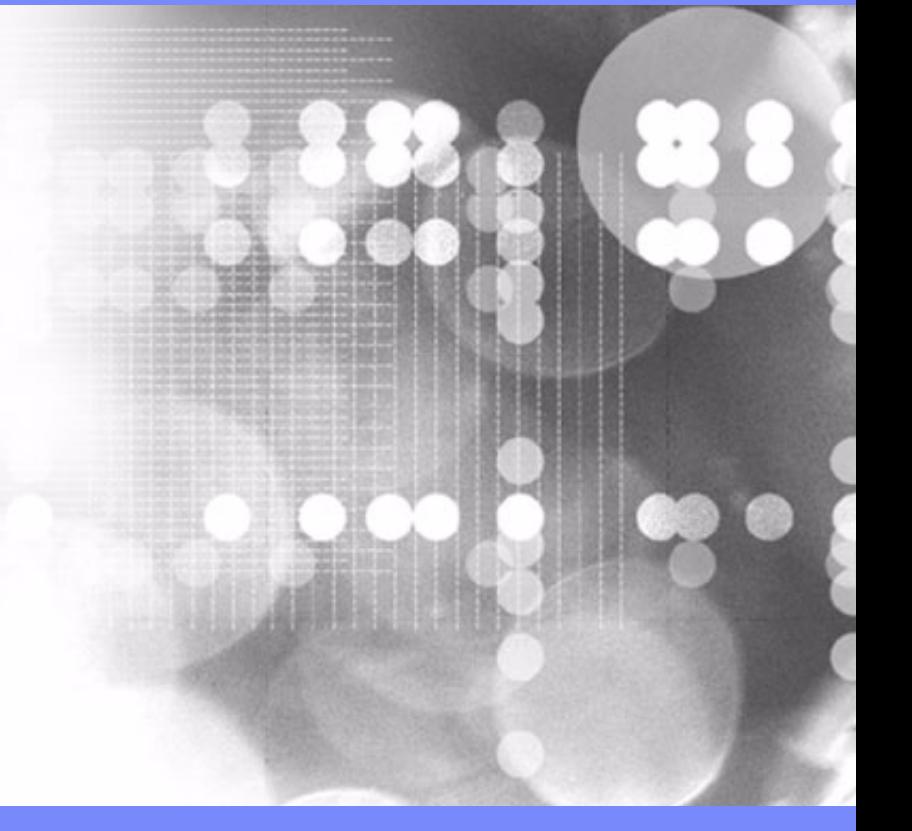

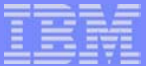

# **Why archive e-mail?**

- Growth of the messaging system  $\mathcal{L}_{\mathcal{A}}$ (personal mail archiving)
	- $\blacktriangleright$  More users
	- **Larger mail boxes**
	- $\blacktriangleright$  More expensive operation
- Legal requirements or industry regulations (journal mail archiving)
	- All e-mails of a certain user group have to be captured and retained for a certain number of years

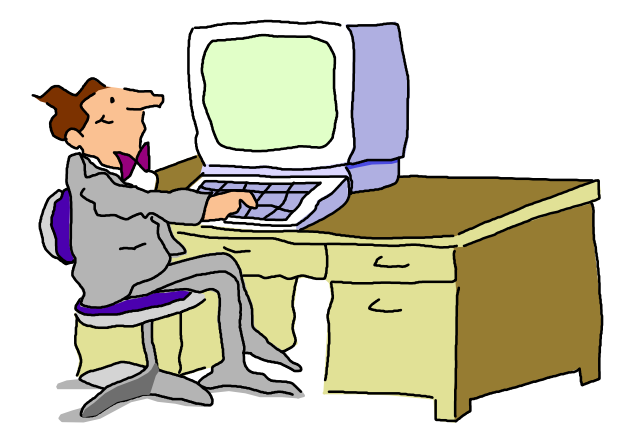

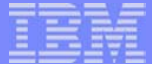

# **IBM DB2 Content Manager CommonStore provides the solution.**

- Benefits: $\mathcal{C}^{\mathcal{A}}$ 
	- $\blacktriangleright$  Reduce the growth of the messaging system
	- ▶ Offload old e-mails from production messaging system
	- $\blacktriangleright$  Keep old e-mails in near on-line access
	- $\blacktriangleright$  E-mails treated as business records
	- $\blacktriangleright$  Provide e-mails on demand during audit or investigation
- Additional information: $\Box$ 
	- http://www.ibm.com/software/data/commonstore/lotus/
	- $\blacktriangleright$  Future iSeries Nation chat